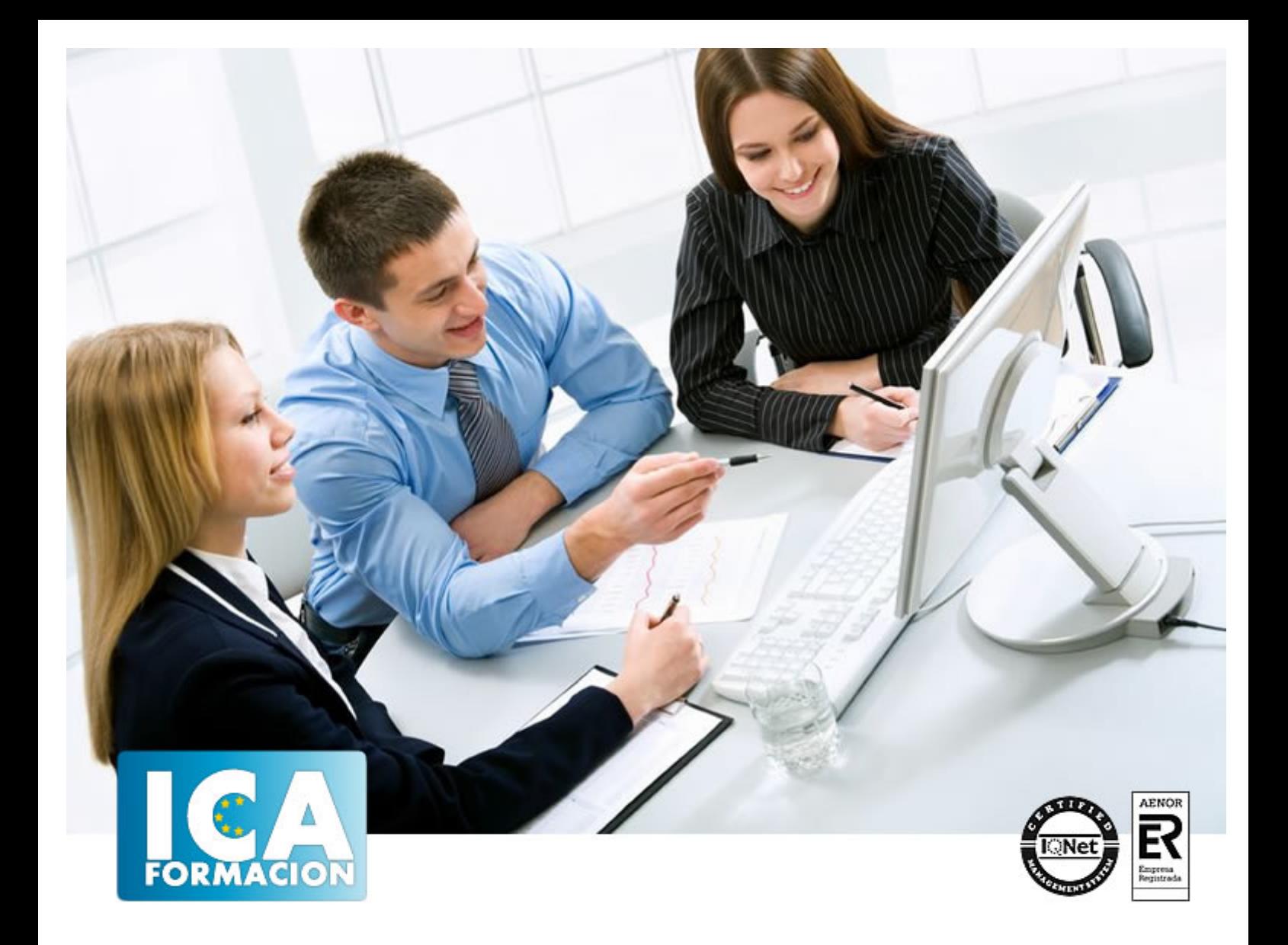

# **Tratamiento digital de imágenes CS6**

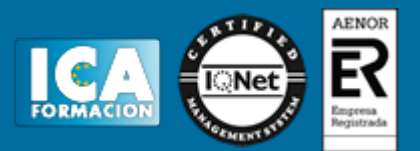

# **Tratamiento digital de imágenes CS6**

**Duración:** 60 horas

**Precio:** consultar euros.

**Modalidad:** e-learning

## **Objetivos:**

El presente curso pretende ser una guía para que pueda conocer y profundizar en uno de los programas más potentes y solicitados por los profesionales de la fotografía, el diseño, las artes gráficas, el mundo editorial…pero también por muchos usuarios para los que Photoshop es una herramienta imprescindible de pintura, dibujo y retoques de imagen, en general. Realizar este curso, no es sólo dominar una aplicación informática de estas características, sino abrir una puerta a la creatividad y a nuevas perspectivas laborales. El curso incluye numerosas las prácticas "paso a paso" descargables (PDF), así como explicaciones audiovisuales y cuestionarios.

## **Metodología:**

El Curso será desarrollado con una metodología a Distancia/on line. El sistema de enseñanza a distancia está organizado de tal forma que el alumno pueda compatibilizar el estudio con sus ocupaciones laborales o profesionales, también se realiza en esta modalidad para permitir el acceso al curso a aquellos alumnos que viven en zonas rurales lejos de los lugares habituales donde suelen realizarse los cursos y que tienen interés en continuar formándose. En este sistema de enseñanza el alumno tiene que seguir un aprendizaje sistemático y un ritmo de estudio, adaptado a sus circunstancias personales de tiempo

El alumno dispondrá de un extenso material sobre los aspectos teóricos del Curso que deberá estudiar para la realización de pruebas objetivas tipo test. Para el aprobado se exigirá un mínimo de 75% del total de las respuestas acertadas.

El Alumno tendrá siempre que quiera a su disposición la atención de los profesionales tutores del curso. Así como consultas telefónicas y a través de la plataforma de teleformación si el curso es on line. Entre el material entregado en este curso se adjunta un documento llamado Guía del Alumno dónde aparece un horario de tutorías telefónicas y una dirección de e-mail dónde podrá enviar sus consultas, dudas y ejercicios El alumno cuenta con un período máximo de tiempo para la finalización del curso, que dependerá del tipo de curso elegido y de las horas del mismo.

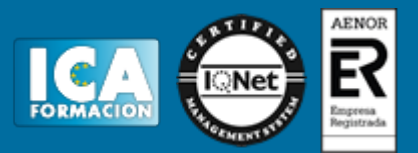

## **Profesorado:**

Nuestro Centro fundado en 1996 dispone de 1000 m2 dedicados a formación y de 7 campus virtuales.

Tenemos una extensa plantilla de profesores especializados en las diferentes áreas formativas con amplia experiencia docentes: Médicos, Diplomados/as en enfermería, Licenciados/as en psicología, Licencidos/as en odontología, Licenciados/as en Veterinaria, Especialistas en Administración de empresas, Economistas, Ingenieros en informática, Educadodores/as sociales etc…

El alumno podrá contactar con los profesores y formular todo tipo de dudas y consultas de las siguientes formas:

-Por el aula virtual, si su curso es on line -Por e-mail -Por teléfono

## **Medios y materiales docentes**

-Temario desarrollado.

-Pruebas objetivas de autoevaluación y evaluación.

-Consultas y Tutorías personalizadas a través de teléfono, correo, fax, Internet y de la Plataforma propia de Teleformación de la que dispone el Centro.

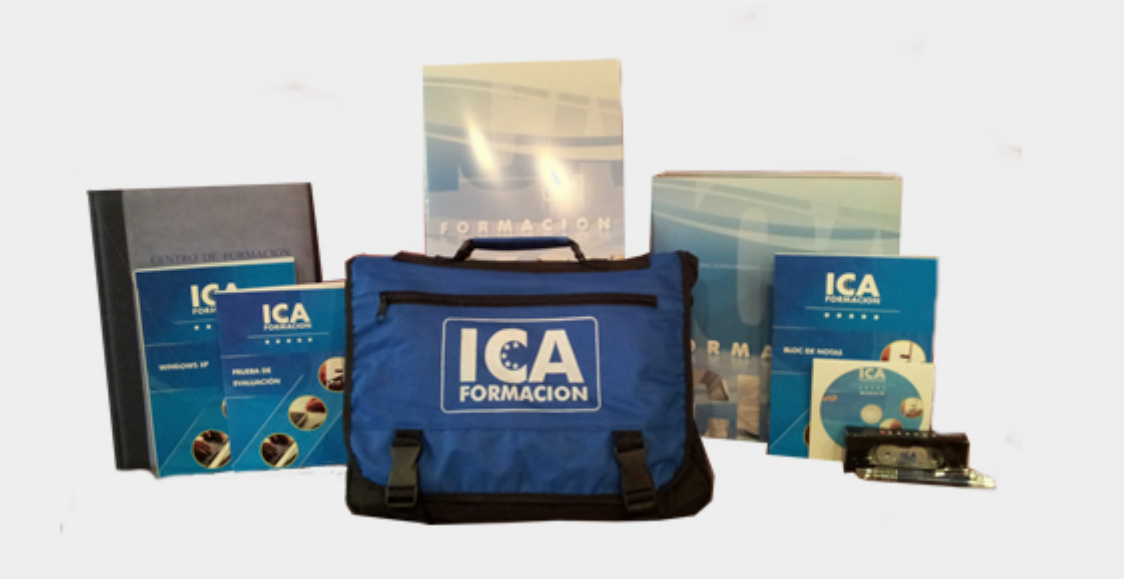

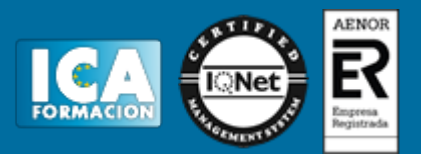

# **Titulación:**

Una vez finalizado el curso, el alumno recibirá por correo o mensajería la titulación que acredita el haber superado con éxito todas las pruebas de conocimientos propuestas en el mismo.

# **Programa del curso:**

## **Photoshop CS6**

- **1 Conocer Photoshop**
- 1.1 Conceptos
- 1.2 Requerimientos mínimos del sistema
- 1.3 Entrar en Photoshop
- 1.4 Espacio de trabajo
- 1.5 Preferencias
- 1.6 Salir del programa
- 1.7 Práctica Entrar y Salir de Photoshop
- 1.8 Cuestionario: Conocer Photoshop
- **2 Adquisición de imágenes y sus características**
- 2.1 Fundamentos de la imagen ráster
- 2.2 Qué es la resolución
- 2.3 Resolución del monitor
- 2.4 Resolución de entrada y salida
- 2.5 Profundidad del color
- 2.6 Tamaño de la imagen
- 2.7 Crear un archivo nuevo
- 2.8 Abrir una imagen
- 2.9 Importar una imagen
- 2.10 Práctica Creación de un archivo nuevo
- 2.11 Cuestionario: Adquisición de imágenes y sus características
- **3 El formato psd y gestiones con archivos**
- 3.1 El formato psd
- 3.2 Guardar un archivo
- 3.3 Guardar como
- 3.4 Duplicar una imagen
- 3.5 Cuestionario: El formato .psd y gestiones con archivos

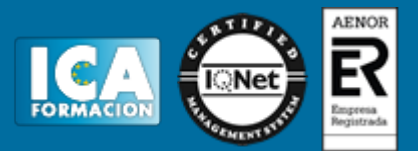

#### **4 Imagen y Lienzo**

- 4.1 Tamaño de imagen
- 4.2 Herramienta Recortar
- 4.3 Herramienta Recorte con perspectiva
- 4.4 Tamaño de lienzo
- 4.5 Rotar el lienzo
- 4.6 Practica Adaptar una imagen para fondo de Escritorio
- 4.7 Cuestionario: Imagen y Lienzo

**5 La visualización en Photoshop**

- 5.1 Modos de visualización utilizando el menú Vista
- 5.2 Utilizando la herramienta Zoom
- 5.3 Opciones de la herramienta Zoom
- 5.4 Utilizando la herramienta Mano
- 5.5 Navegando por la imagen
- 5.6 Modos de pantalla
- 5.7 Organizar las ventanas de las imágenes
- 5.8 Cuestionario: La visualización en Photoshop
- **6 Crear selecciones**
- 6.1 Concepto de selección
- 6.2 Herramienta Marco rectangular
- 6.3 Opciones de la Herramienta Marco rectangular
- 6.4 Herramienta Marco elíptico
- 6.5 Opciones de Marco elíptico
- 6.6 Herramienta de Marco fila única
- 6.7 Opciones de Marco fila única
- 6.8 Herramienta de Marco columna única
- 6.9 Herramienta Lazo
- 6.10 Herramienta Lazo poligonal
- 6.11 Herramienta Lazo magnético
- 6.12 Uso de la herramienta Lazo magnético
- 6.13 Herramienta Varita mágica
- 6.14 El campo de visión de la Varita mágica
- 6.15 Herramienta Selección rápida
- 6.16 Cuestionario: Crear selecciones

**7 Gestión con selecciones**

- 7.1 Sumar selecciones
- 7.2 Restar selecciones
- 7.3 Intersección de selecciones
- 7.4 Desplazar la selección
- 7.5 Trasladar la selección a otra imagen
- 7.6 Hacer flotar la selección
- 7.7 Modificar una selección flotante
- 7.8 Cómo transformar una selección flotante
- 7.9 Aplicar una transformación libre
- 7.10 Deformación de posición libre
- 7.11 Cómo guardar y cargar la selección
- 7.12 Práctica Hacer selecciones
- 7.13 Cuestionario: Gestión con selecciones
- **8 Manipular selecciones**
- 8.1 Invertir una seleccion
- 8.2 Seleccionar Gama de colores
- 8.3 El comando Modificar

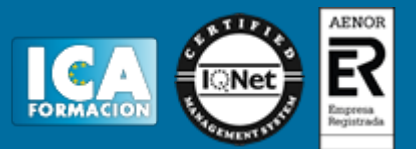

- 8.4 Otra manera de seleccionar colores en una imagen
- 8.5 Utilizando Extender y Similar
- 8.6 Transformar selección
- 8.7 Práctica Crear un bisel
- 8.8 Práctica Efecto de transparencia
- 8.9 Cuestionario: Manipular selecciones
- **9 Las Capas en Photoshop**
- 9.1 Qué son las capas y cómo funcionan
- 9.2 Crear una capa nueva
- 9.3 El comando Capa vía
- 9.4 Agrupar capas en grupos de capas
- 9.5 Enlazar capas
- 9.6 Duplicar capas en el mismo archivo
- 9.7 Utilizar una capa en otro archivo
- 9.8 Crear una capa mediante Copiar y Pegar
- 9.9 Crear una capa con Mover
- 9.10 Seleccionar el contenido de una capa
- 9.11 Seleccionar muestras de todas las capas
- 9.12 Desplazar el contenido de capas utilizando Mover
- 9.13 Alinear contenidos de las capas
- 9.14 Distribuir capas
- 9.15 Alternar el orden
- 9.16 Quitar halos
- 9.17 Cómo eliminar una capa o parte de su contenido
- 9.18 Transformar las capas
- 9.19 Regular la opacidad
- 9.20 Crear máscaras de recorte
- 9.21 Objetos inteligentes
- 9.22 Práctica Trabajos con capas
- 9.23 Práctica Composición de una imagen
- 9.24 Cuestionario: Las Capas en Photoshop
- **10 Los modos de fusión**
- 10.1 Modos de fusión
- 10.2 Opciones de fusión
- 10.3 Combinar hacia abajo
- 10.4 Acoplar imagen
- 10.5 Fusionar capas automáticamente
- 10.6 Práctica Trabajar con Opciones de fusión
- 10.7 Cuestionario: Los modos de fusión
- **11 Deshacer acciones y rectificar**
- 11.1 El panel Historia
- 11.2 La Herramienta Borrador
- 11.3 Herramienta Borrador de fondos
- 11.4 Herramienta Borrador mágico
- 11.5 El comando Volver, el último recurso
- 11.6 Práctica Corrección de las Capas
- 11.7 Práctica Herramienta Borrador de fondos
- 11.8 Cuestionario: Deshacer acciones y rectificar
- **12 El color en Photoshop**
- 12.1 Modos de color en Photoshop
- 12.2 Cambiar de un modo a otro
- 12.3 Cambiar la imagen a modo Color indexado

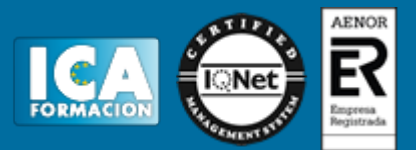

- 12.4 Cambiar la imagen a modo Mapa de bits
- 12.5 Previsualizar colores CMYK y distinguir colores
- 12.6 La paleta Info
- 12.7 Herramienta Muestra de color
- 12.8 Color frontal y Color de fondo
- 12.9 La herramienta Cuentagotas
- 12.10 El Selector de color
- 12.11 Corrección de la paleta de colores
- 12.12 La paleta Color
- 12.13 La paleta Muestras
- 12.14 Ajustes preestablecidos de muestras
- 12.15 Práctica Trabajar con el modo Mapa de bits 12.16 Cuestionario: El color en Photoshop
- 
- **13 Herramientas de pintura**
- 13.1 La paleta de pinceles
- 13.2 El Pincel
- 13.3 La Concentración
- 13.4 El Lápiz
- 13.5 Sustitución de color
- 13.6 Herramienta Pincel mezclador
- 13.7 Dibujar formas
- 13.8 Opciones de formas
- 13.9 Rellenar con el Bote de pintura
- 13.10 La herramienta Degradado
- 13.11 El Pincel de historia
- 13.12 El Pincel histórico
- 13.13 El comando Rellenar
- 13.14 El comando Contornear
- 13.15 Practica Colorear un dibujo
- 13.16 Practica Efecto de texto degradado
- 13.17 Cuestionario: Herramientas de pintura

## **14 Herramientas de Texto**

- 14.1 Funcionamiento de la herramienta Texto
- 14.2 Los caracteres
- 14.3 Formato de párrafo
- 14.4 Máscara de texto
- 14.5 Convertir texto en forma
- 14.6 Convertir texto en trazado
- 14.7 Rasterizar texto
- 14.8 Práctica Agrupar con anterior
- 14.9 Cuestionario: Herramientas de Texto
- **15 Herramientas de modificación**
- 15.1 La herramienta Tampón
- 15.2 El Tampón de motivo
- 15.3 Pincel corrector, Pincel corrector puntual, Parche y otros
- 15.4 Desenfocar, Enfocar y Dedo
- 15.5 Sobreexponer, Subexponer y Esponja
- 15.6 Práctica Retoque fotográfico
- 15.7 Cuestionario: Herramientas de modificación
- **16 Las medidas en el documento**
- 16.1 Cuadrícula
- 16.2 Reglas y Guías

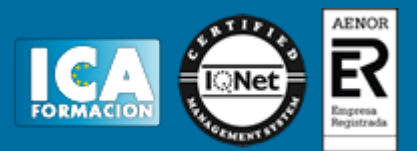

- 16.3 Guías inteligentes
- 16.4 La herramienta Regla
- 16.5 Herramientas Sector y Seleccionar sector
- 16.6 Práctica Creación de un botón biselado
- 16.7 Cuestionario: Las medidas en el documento

**17 Ajustes en imagen**

- 17.1 Histograma
- 17.2 Equilibrio de color
- 17.3 Brillo contraste
- 17.4 Blanco y negro
- 17.5 Tono saturación
- 17.6 Desaturar
- 17.7 Igualar color
- 17.8 Reemplazar color
- 17.9 Corrección selectiva
- 17.10 Mapa de degradado
- 17.11 Filtro de fotografía
- 17.12 Sombras iluminaciones
- 17.13 Tonos HDR
- 17.14 Exposición
- 17.15 Invertir
- 17.16 Ecualizar
- 17.17 Umbral
- 17.18 Posterizar
- 17.19 Variaciones
- 17.20 Capa de relleno o ajuste
- 17.21 Practica Positivado digital de un negativo
- 17.22 Practica Ajustes en una imagen
- 17.23 Cuestionario: Ajustes en imagen
- **18 Canales**
- 18.1 Qué son los Canales
- 18.2 Ajustar los Niveles
- 18.3 El comando Curvas
- 18.4 Utilizar el Mezclador de canales
- 18.5 Práctica Ajustar los niveles de una fotografía
- 18.6 Cuestionario: Canales
- **19 Las Máscaras**
- 19.1 Qué es una máscara
- 19.2 Los canales alfa
- 19.3 Combinar canales alfa
- 19.4 Modificar un canal alfa
- 19.5 Opciones para el canal alfa
- 19.6 Cómo crear un canal alfa a partir de una selección
- 19.7 Máscara rápida
- 19.8 Máscara de capa
- 19.9 Practica Aplicar una máscara de capa a una imagen
- 19.10 Cuestionario: Las Máscaras

#### **20 Gestiones con canales**

- 20.1 Aplicar una imagen
- 20.2 El comando Calcular
- 20.3 Canales de tinta plana
- 20.4 Modo Multicanal

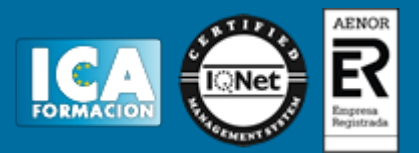

- 20.5 Practica Efecto transparencia
- 20.6 Cuestionario: Gestiones con canales
- **21 Funcionamiento del trazado en Photoshop**
- 21.1 Los trazados y sus características
- 21.2 Elementos de un trazado
- 21.3 Crear subtrazados
- 21.4 Opciones de la Pluma y Pluma de forma libre
- 21.5 Modificar subtrazados
- 21.6 Gestiones con trazados
- 21.7 Practica Contornear trazado
- 21.8 Cuestionario: Funcionamiento del trazado en Photoshop

#### **22 Opciones de fusión y filtros**

- 22.1 Efectos de capas
- 22.2 Cómo aplicar y utilizar los efectos
- 22.3 Los Filtros
- 22.4 Generalidades
- 22.5 Galería de filtros
- 22.6 Efectos de Desenfoques especiales
- 22.7 Gestión de filtros
- 22.8 Licuar
- 22.9 Otros Filtros
- 22.10 Filtro Punto de fuga
- 22.11 Corrección de la lente
- 22.12 Convertir para filtros inteligentes
- 22.13 Práctica Aplicación de filtros sobre un texto
- 22.14 Cuestionario: Opciones de fusión y Filtros
- **23 Acciones**
- 23.1 Nociones generales
- 23.2 Funcionamiento de la paleta Acciones
- 23.3 Cómo crear una acción
- 23.4 Práctica Crear un grupo de acciones
- 23.5 Cuestionario: Acciones
- **24 Formatos gráficos y Guardar para Web**
- 24.1 Qué son los formatos
- 24.2 Formatos de uso más frecuente
- 24.3 Información extra
- 24.4 Imágenes GIF
- 24.5 El comando Guardar para Web y dispositivos
- 24.6 Práctica Composición de un Collage
- 24.7 Cuestionario: Formatos gráficos y Guardar para Web
- **25 Explorador de archivos y Automatizar**
- 25.1 Adobe Bridge
- 25.2 Etiquetar y clasificar archivos
- 25.3 Buscar imágenes
- 25.4 Eliminar imágenes
- 25.5 Metadatos
- 25.6 Palabras clave
- 25.7 Automatizar
- 25.8 Lote
- 25.9 Recortar y enderezar fotografías
- 25.10 Photomerge

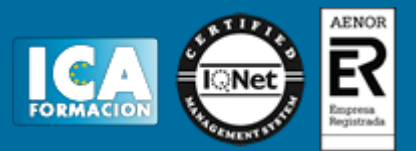

- 25.11 Mini Bridge
- 25.12 Práctica Unir fotografías para paisaje panorámico
- 25.13 Cuestionario: Explorador de archivos y Automatizar

**26 Crear animaciones para la Web**

- 26.1 Crear animaciones para la Web
- 26.2 Opciones de la paleta Animación
- 26.3 Guardar una animación
- 26.4 Práctica Crear una animación
- 26.5 Práctica Crear una animación con la Línea de tiempo
- 26.6 Cuestionario: Crear animaciones para la Web

**27 Herramientas 3D**

- 27.1 Fundamentos 3D
- 27.2 Panel 3D
- 27.3 Herramientas de movimiento, rotación o cambio de escala 3D
- 27.4 El Panel Propiedades
- 27.5 Pintura y edición de texturas 3D

27.6 Guardado de un archivo 3D

- 27.7 Práctica Crear modelo 3D desde una capa de texto
- 27.8 Cuestionario: Herramientas 3D
- 27.9 Cuestionario: Cuestionario final